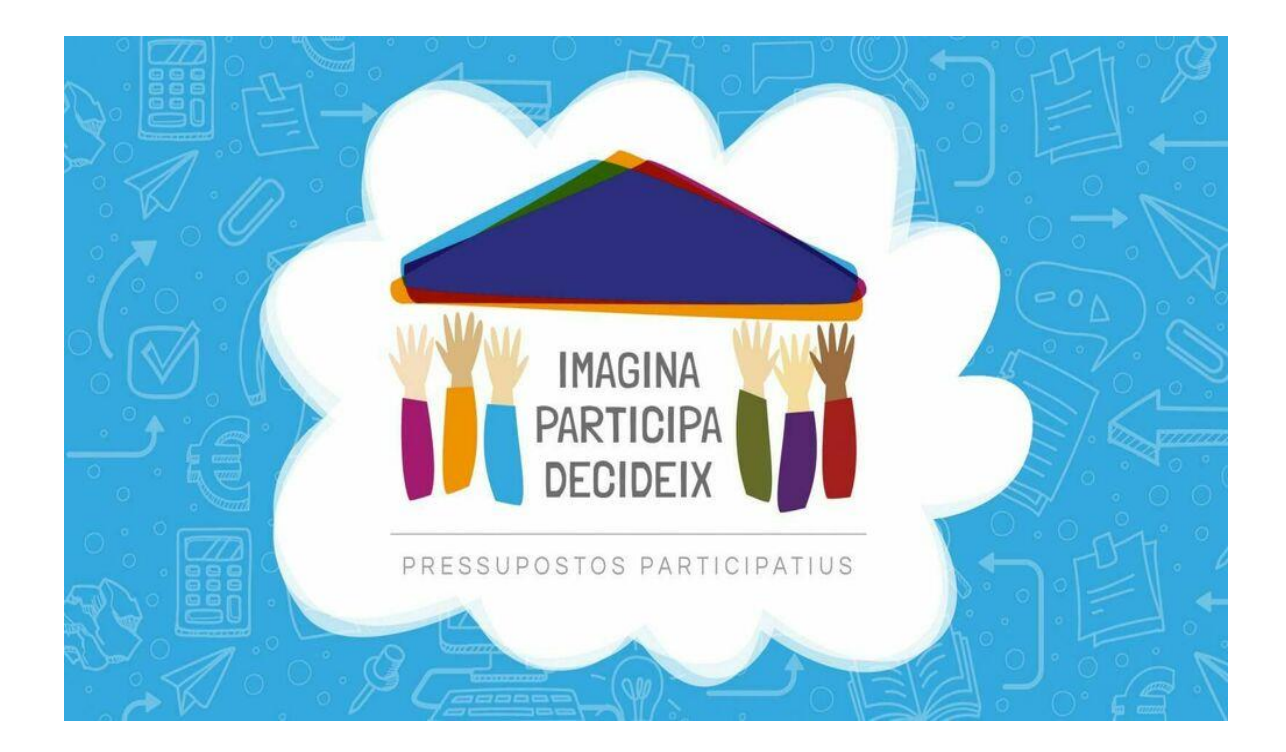

# **Guia: Fase 7 de votació final dels projectes**

# **Pressupostos participatius 2019-2023**

#### **Continguts de la guia**

- **1.** Informació general del procés
- **2.** Registre al Granollers Participa
- **3.** Votació dels projectes

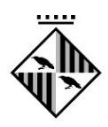

## **1. Informació general del procés**

L'Ajuntament de Granollers impulsa el projecte de **Pressupostos Participatius pel mandat 2019- 2023**, un procés participatiu vinculat al pressupost municipal, mitjançant el qual **la ciutadania proposarà i decidirà a què van destinats una part dels recursos públics.**

Amb els Pressupostos Participatius es vol promoure la **implicació de la ciutadania** en els afers públics i **afavorir la inclusió i la cohesió social**.

Amb aquest procés, l'Ajuntament de Granollers fa una aposta per **la transparència, la participació i la col·laboració** entre el consistori i la ciutadania.

Concretament, el pressupost disponible per a la presentació de propostes és el següent:

- Partida pressupostària de **2.000.000 d'euros** del capítol d'inversions.
- **150.000 euros** de pressupost màxim per cada proposta.
- Aquest pressupost inclourà, si és el cas, totes les despeses associades a la seva execució, com ara el cost de redacció del projecte, la direcció d'obra, els impostos, etc.

L'objecte dels Pressupostos Participatius són els **projectes d'inversió**.

Les inversions són **tot allò que l'Ajuntament de Granollers pot construir o adquirir i que és perdurable en el temps** (superior a un any).

Es consideren **inversions**:

- La millora de l'espai públic i la creació de noves infraestructures o reposició de les existents.
- La reforma i millora d'edificis i equipaments de titularitat municipal, així com la seva dotació tecnològica o de mobiliari.
- L'adquisició d'aplicacions o infraestructures informàtiques i propietat intel·lectual.

#### En canvi, **NO es consideren inversions**:

- $\triangleright$  Les despeses per a la contractació de personal o la contractació externa de serveis.
- $\triangleright$  L'adquisició de material no inventariable, la realització d'investigacions o estudis, o el desenvolupament de programes, projectes i activitats.
- $\triangleright$  La prestació de serveis o realització d'activitats per part d'entitats sense ànim de lucre, empreses, cooperatives o autònoms.
- El manteniment d'infraestructures i equipaments.
- La concessió de subvencions, ajuts o altres tipus d'assistència econòmica.
- La reforma d'espais o equipaments que no siguin de titularitat municipal.

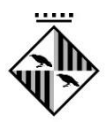

Els Pressupostos Participatius del mandat 2019-2023 s'estructuren a través de les fases que es mostren al cronograma següent. Per a més informació sobre l'estructura i el funcionament de les diverses fases, es pot consultar la Guia dels Pressupostos Participatius de Granollers 2019- 2023.

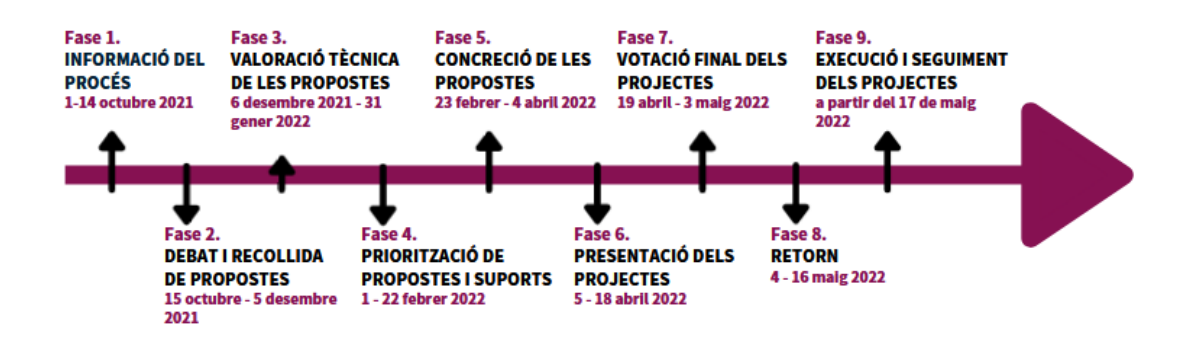

En aquesta guia s'explica les principals accions que es poden fer en el Granollers Participa en la Fase 7, amb la finalitat de facilitar a les persones participants la seva intervenció en el procés i el recull de les seves aportacions en forma de propostes.

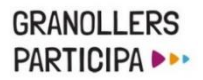

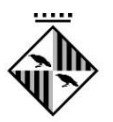

### **2. Registre al Granollers Participa**

Una de les funcions dels punts de suport és oferir acompanyament en el procés de registre i votació a través del Granollers Participa, amb la qual cosa és important conèixer de manera detallada el procés que és necessari seguir.

Per a registrar-se a la plataforma Granollers Participa, és necessari seguir els passos que s'indiquen a continuació:

- **1.** Accedir a la plataforma des de qualsevol dispositiu amb connexió a internet.
- **2.** Clicar a l'opció **'Registra't'**, situada a l'extrem superior dret de la pàgina inicial.

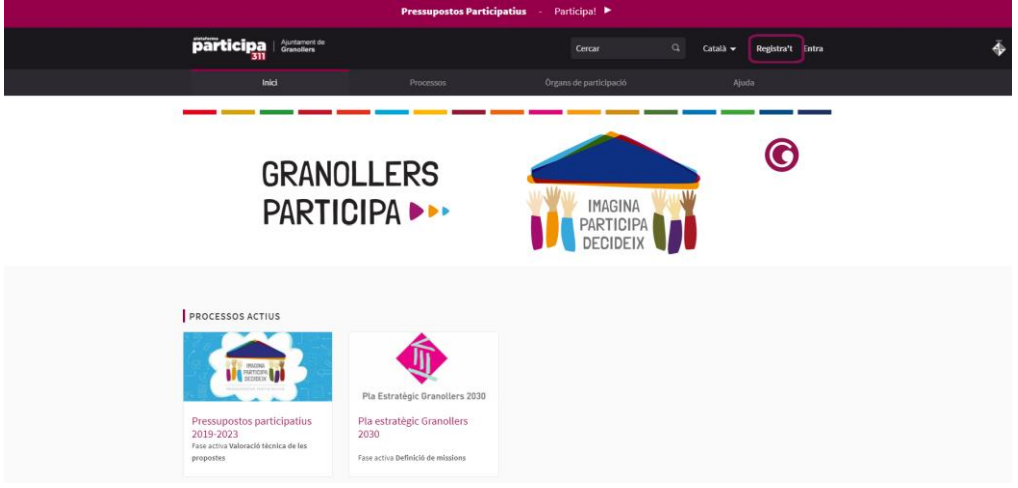

**3.** Emplenar els camps que apareixen a la pantalla de registre.

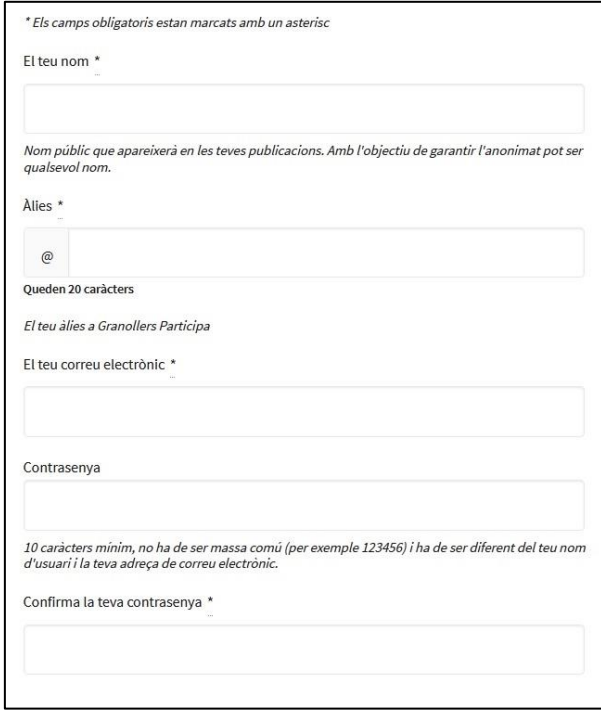

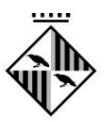

- **4.** Llegir i acceptar els **Termes del servei**. També és recomanable seleccionar **'Vull rebre un butlletí ocasional amb informació rellevant'**, per a rebre al correu electrònic el butlletí d'actualitat del Granollers Participa.
- **5.** Una vegada fetes aquestes accions, caldrà prémer la pestanya **'Registra't**'.

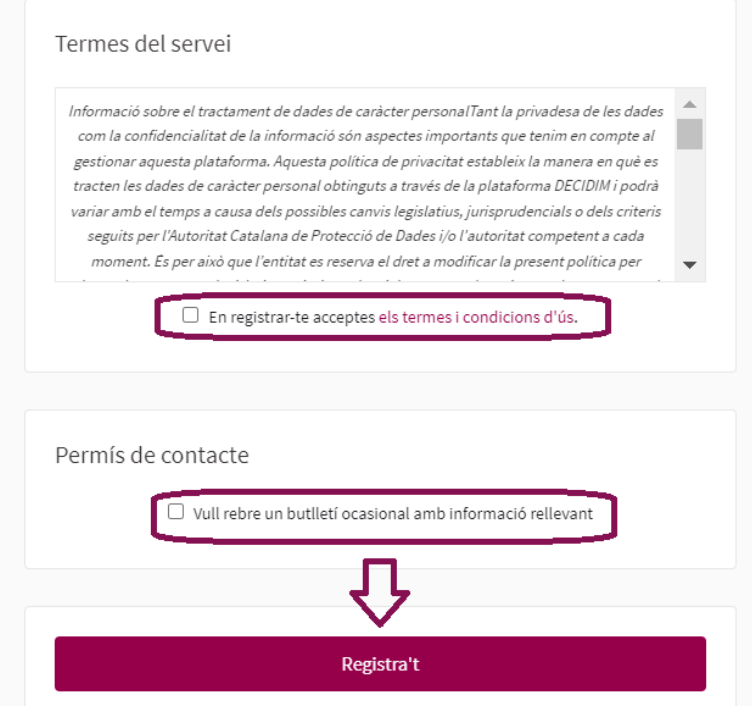

**6.** L'últim pas és la **confirmació** de la persona participant. Per a fer-la, es rep un **correu electrònic** a l'adreça d'e-mail que s'hagi facilitat per a fer el registre. En aquest correu caldrà clicar a **'Confirma el meu compte'** per a confirmar el registre.

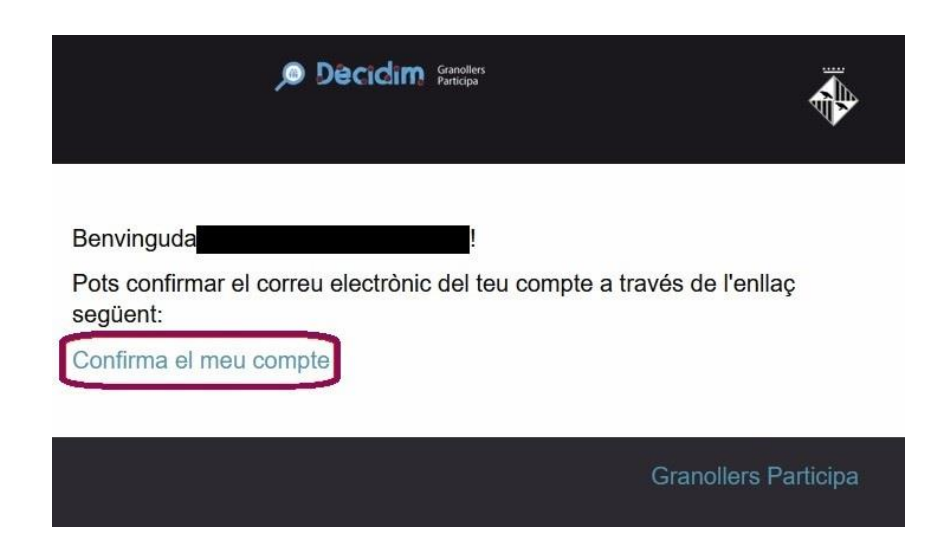

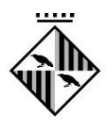

# **3. Votació dels projectes**

Per a emetre el vot, cal seguir els següents passos:

**1.** Accedir al **[Granollers participa](https://participa311-granollers.diba.cat/processes/pressupostosparticipatius-2019-23?locale=ca)** amb un usuari registrat. En cas de no comptar amb un usuari es pot crear clicant a **'Registra't'** i seguint els passos que s'indiquen a l'apartat 2 d'aquesta guia.

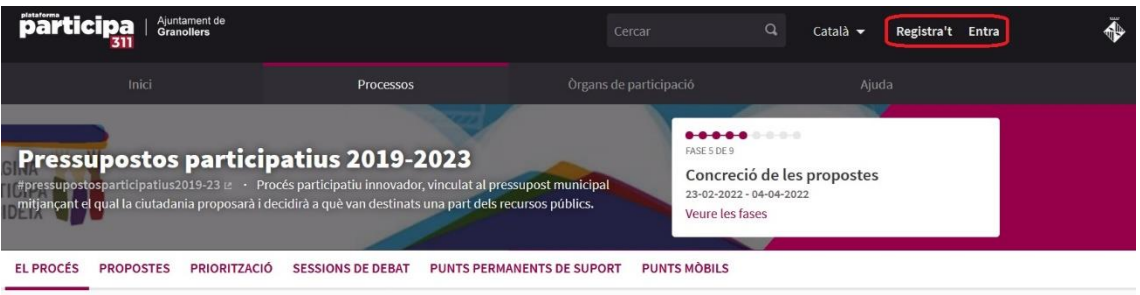

- **2.** En cas de no poder-se fer el registre (per exemple per falta de correu electrònic), es podrà votar als **[punts de suport habilitats](https://participa311-granollers.diba.cat/processes/pressupostosparticipatius-2019-23/f/2506/)**.
- **3.** A continuació, cal accedir a la pestanya **'Votació'**, en la qual es presenten tots els projectes que han arribat a aquesta fase del procés amb el seu cost assignat.

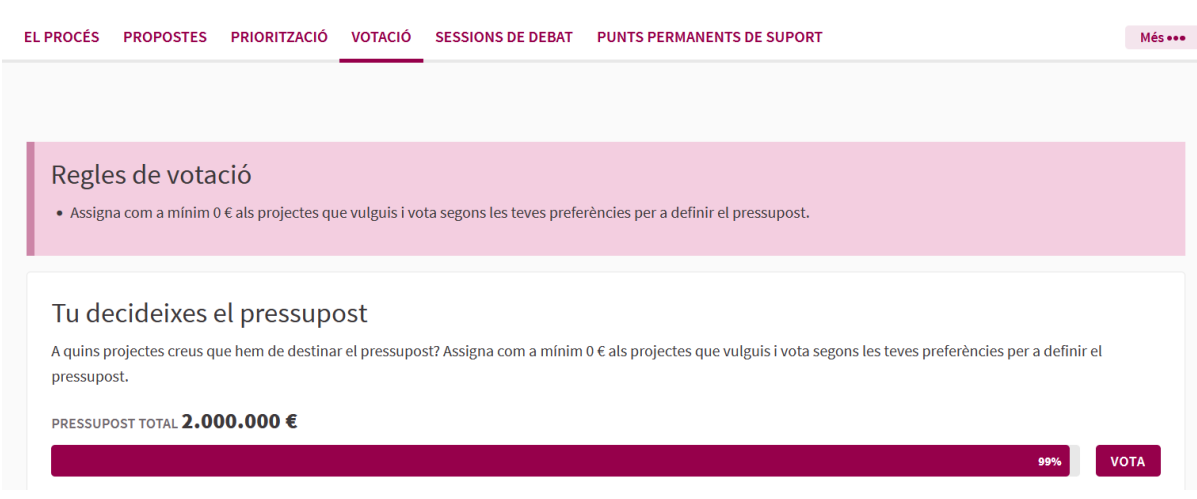

**4.** Cada participant podrà votar tants projectes com consideri oportú, fins a esgotar el pressupost total de 2M d'euros. Per a fer-ho només cal seleccionar el botó amb el 'tic', situat al costat del cost del projecte.

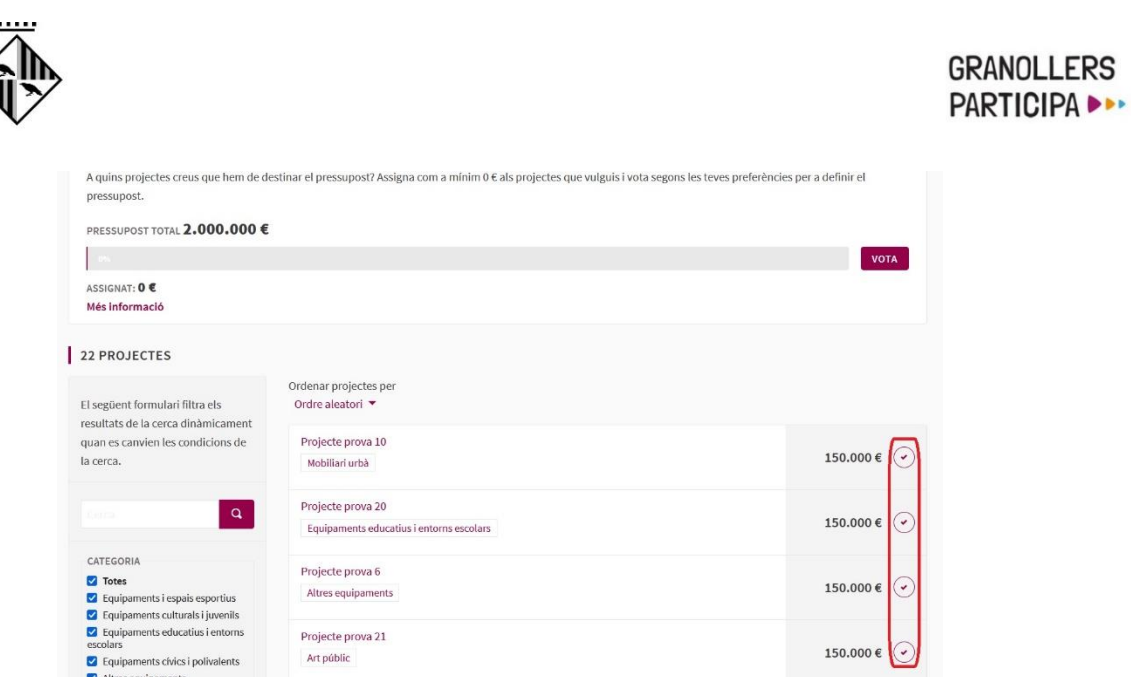

**5.** Si no s'ha **validat el padró en aquesta fase del procés**, en el moment de seleccionar els projectes apareixerà un quadre per a validar les dades i verificar que la persona pot votar.

> **IMPORTANT:** el número del DNI que es demana per a validar que la persona pot participar s'ha de posar **sense espais ni guions**, i amb la **lletra en minúscula**.

**6.** Quan s'hagin seleccionat projectes, a la barra de pressupost total s'indicarà la quantitat de pressupost assignat ja assignat. Com s'ha mencionat, en aquesta fase es poden votar tants projectes com es consideri oportú fins a esgotar els 2 milions disponibles. Si es seleccionen projectes amb un cost total superior, un missatge indicarà que ja no se'n poden seleccionar més.

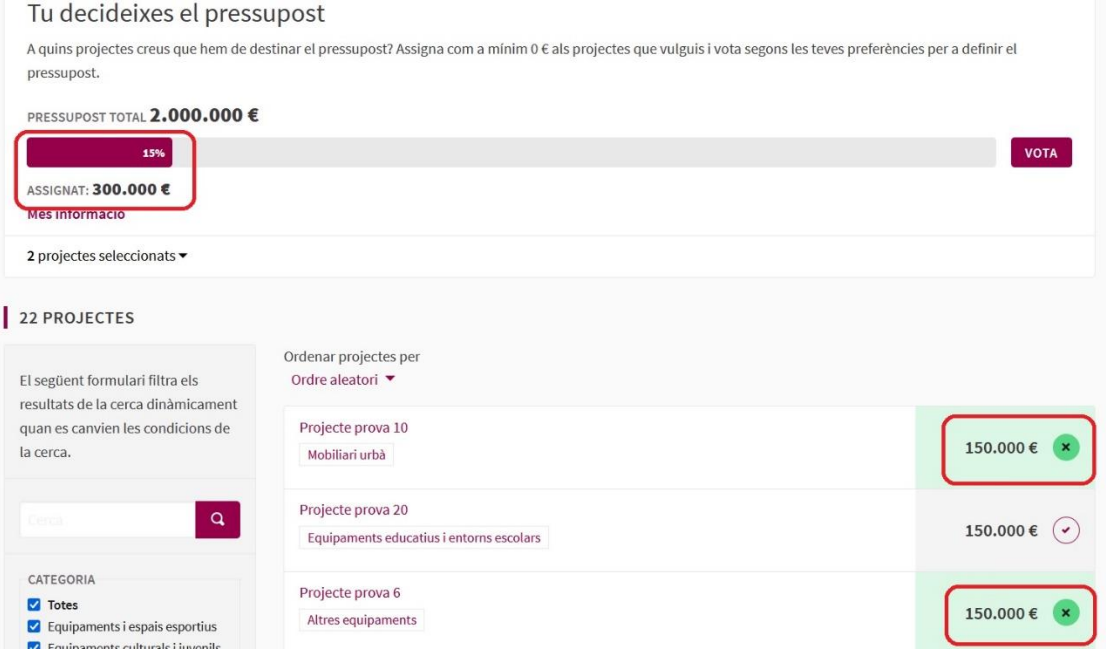

**FRS** 

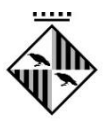

**7.** Una vegada seleccionats tots els projectes que es considerin oportuns, la persona participant podrà emetre el vot. Per a fer-ho només caldrà seleccionar el botó **'Vota'**, situat a l'extrem dret de la barra del pressupost total.

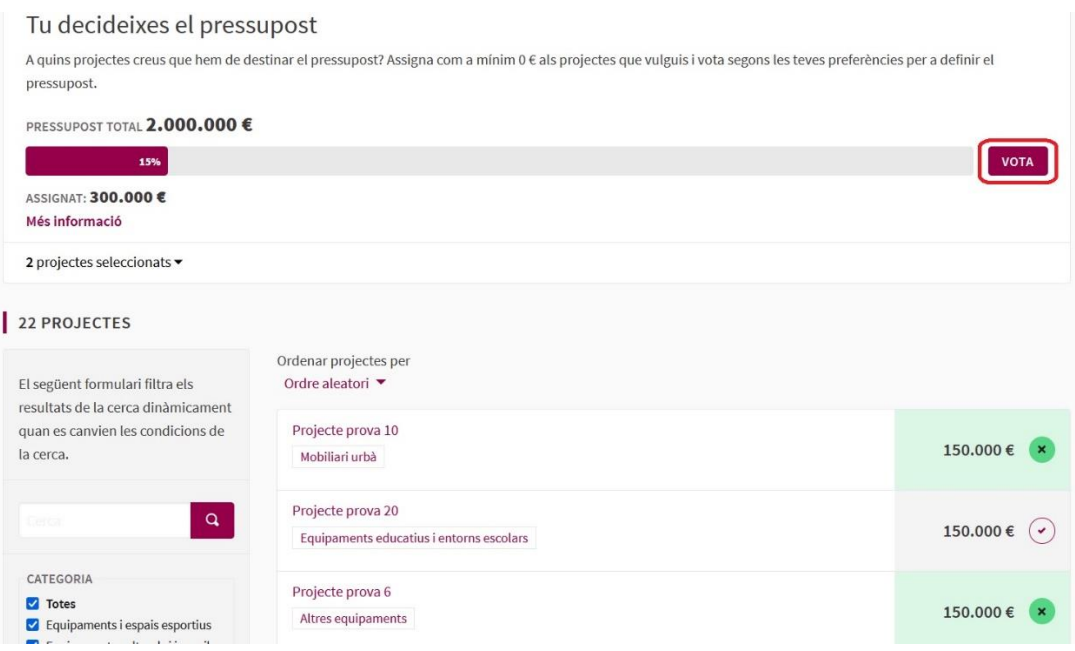

**8.** Cal revisar en aquest punt les propostes seleccionades i, en cas de ser correctes, clicar a **'Confirmar'**.

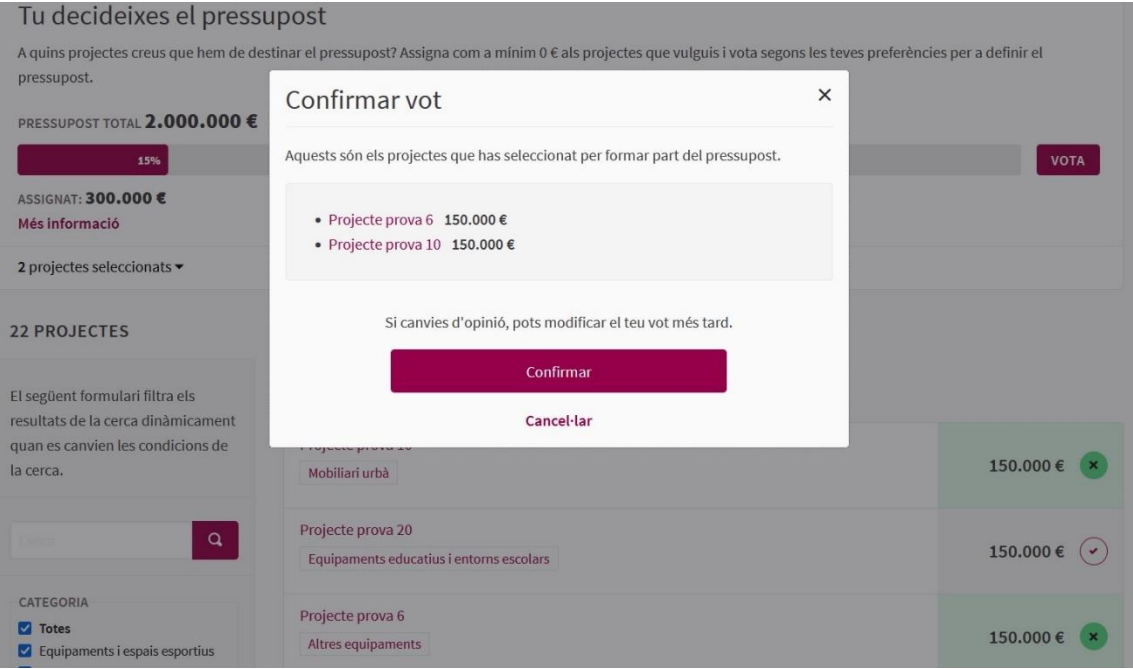

**9.** Una vegada confirmat, el vot s'haurà emès. No obstant, fins a finalitzar el període de votació, la persona participant podrà modificar el vot. Per a fer-ho només cal clicar a **'eliminar el teu vot i començar de nou'**.

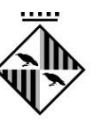

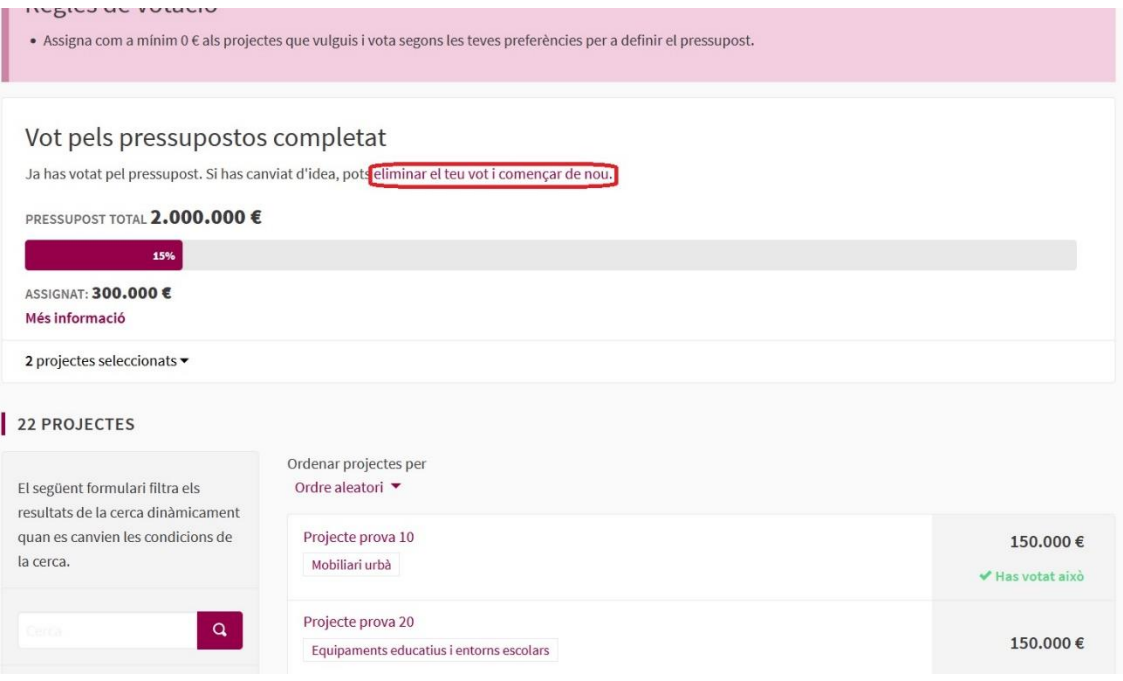

**10.** En finalitzar el període de votació, es procedirà al recompte, a partir del qual es seleccionaran els projectes amb més vots, fins a esgotar el total de 2M d'euros disponibles per aquesta edició del procés. Cal recordar, a més, que el nombre de vots els projectes que donin resposta als Objectius de Desenvolupament Sostenible (ODS) i a l'Agenda 2030 es multiplicaran per 1,5. **Aquests sindicaran amb una icona específica al costat del títol.** 

*Per a resoldre qualsevol qüestió, dubte o problemàtica relacionada amb el procés participatiu, posem a disposició de la ciutadania els següents canals de suport tècnic:*

*[pressupostosparticipatius@granollers.cat](mailto:pressupostosparticipatius@granollers.cat)*

*638 342 287 (horari d'atenció: Dilluns - Divendres, de 10 h a 17 h)*